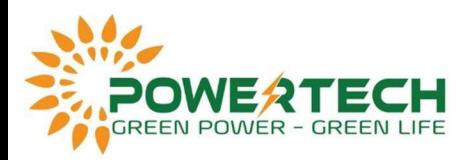

## HƯỚNG DẪN THAY THẾ THIẾT BỊ TRÊN HỆ THỐNG FUSIONSOLAR

| $\leftarrow$ $\rightarrow$ | C 0 # sg5.fusionsolar.huawei.com/unisso/login.action?service=%2Funises/S2Fy1%2Fauth%3Fservice%3D%252Fnetecowebext%252Fhome%252Findex.html&decision=1#/LOGIN<br>b Suppersed Sites and Phong Bei hot - De. C WS RYZEN 9 3500X. @ Asut TUF Geming F. MT Dell Precision 3541. 2 DEL Presision 3541. MT Dell Precision 3541. @ Dell Precision 3541. @ Dell Precision 3540 X Min him Samsung 9: |                 |             |       |        |               | ☆<br>E.<br>$\Omega$<br>Davi trang khác   III Danh sách đọc |
|----------------------------|----------------------------------------------------------------------------------------------------|-----------------|-------------|-------|--------|---------------|------------------------------------------------------------|
|                            |                                                                                                    |                 |             |       |        | Select Server |                                                            |
|                            |                                                                                                    |                 | FusionSolar |       |        |               |                                                            |
|                            |                                                                                                    | A Usemame/Email | Or Password | $A^2$ | Log In |               |                                                            |

2. Sau khi Log in bạn chọn Plant có thiết bị cần thay thế.

|            | <b>Plant KPIs</b>                                           |                                         | у                                                    |                                | <b>Plant Status</b>                        |                        | Б                                        |   |                       | <b>Real-Time Alarms</b>      |                             | $\rightarrow$                                                                           |                  |
|------------|-------------------------------------------------------------|-----------------------------------------|------------------------------------------------------|--------------------------------|--------------------------------------------|------------------------|------------------------------------------|---|-----------------------|------------------------------|-----------------------------|-----------------------------------------------------------------------------------------|------------------|
| E<br>6     | $2.21$ MW<br>Current power<br>6.56K<br><b>Revenue today</b> | È<br>(zk)                               | 10.76 MWh<br>Vield today<br>5.57 sivh<br>Total yield |                                | 9<br><b>Total plants</b>                   | $-6$<br>$^{\bullet}$ 2 | Normal<br><b>Faulty</b><br>91<br>Offline |   |                       | 3<br>Total alarms            |                             | $\bullet$ 0<br>Critical<br>$\bigoplus$ 2 Major<br>$\bigoplus$ 1<br><sup>1</sup> Warning |                  |
|            |                                                             |                                         |                                                      |                                |                                            |                        |                                          |   |                       |                              |                             |                                                                                         | <b>Add Plant</b> |
| Plant name | Plant name                                                  |                                         | Region Region                                        | Device type All                | Total string capacity All                  |                        | Grid connection date                     |   | Start date            | Search<br>End date           | Reset                       |                                                                                         |                  |
| Status: 0  | Plant<br>Image                                              | West Missource<br>Công ty TNHH Anh Quốc | n-gion :                                             | <b>Grid Connection</b><br>Date | <b>Total String Capacity</b><br>₽<br>(kWp) | Optimizer<br>Quantity  | : Battery Weather                        |   | Current Power<br>(kW) | Specific Energy<br>(kWh/kWp) | <b>Yield Today</b><br>(kWh) | <b>Total Yield</b><br>÷<br>(kWh)                                                        |                  |
| ٠          |                                                             | Công ty TNHH An                         | Vietnam                                              | 2021-06-26                     | 1068,000                                   | <b>Security</b>        | $\sim$                                   | ö | 183.11                | 1.91                         | 2039.78                     | 636064.88                                                                               |                  |
| $^{\circ}$ | $\equiv$                                                    | Tần Huyến-Apollo2                       | Vietnam                                              | 2021-01-20                     | 660.000                                    | $\sim$                 | 12                                       | ۵ | 0.00                  | 0.00                         | 0.00                        | 524415.25                                                                               |                  |
| ۰          |                                                             | Viet Quang                              | Vietnam                                              | 2021-01-01                     | 999.000                                    |                        | $\rightarrow$                            | ö | 600.42                | 2.22                         | 2218.63                     | 1147663.10                                                                              |                  |
| ۰          |                                                             | Ngan Son                                | Vietnam                                              | 2021-01-01                     | 900.000                                    | $\omega_{\rm{B}}$      | $\omega_{\rm{W}}$                        | ø | 637.13                | 2.61                         | 2346.68                     | 1247333.96                                                                              |                  |
| ۰          | e e                                                         | KhangThinhFarm                          | Vietnam                                              | $2021 - 01 - 17$               | 100.000                                    | $\sim$                 | $\rightarrow$                            | ö | 51.15                 | 2.34                         | 233.68                      | 53958.87                                                                                |                  |

3. Cửa sổ Plant xuất hiện => Chọn Device Management.

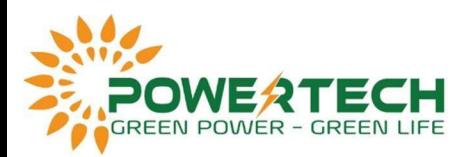

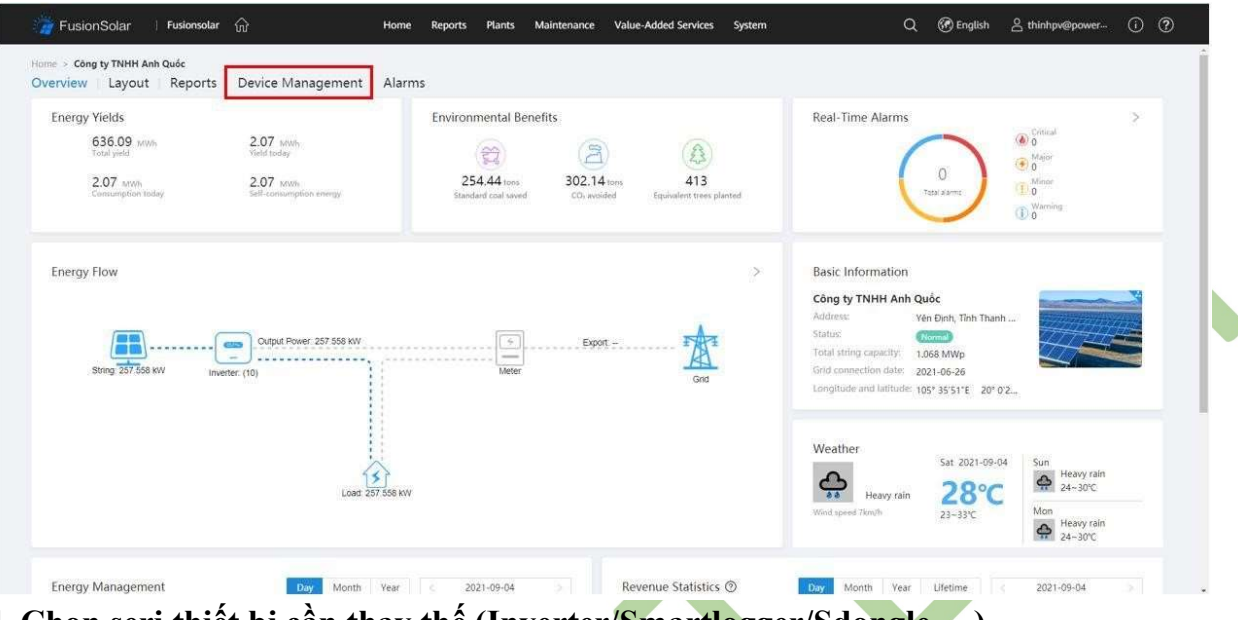

4. Chọn seri thiết bị cần thay thế (Inverter/Smartlogger/Sdongle,...).

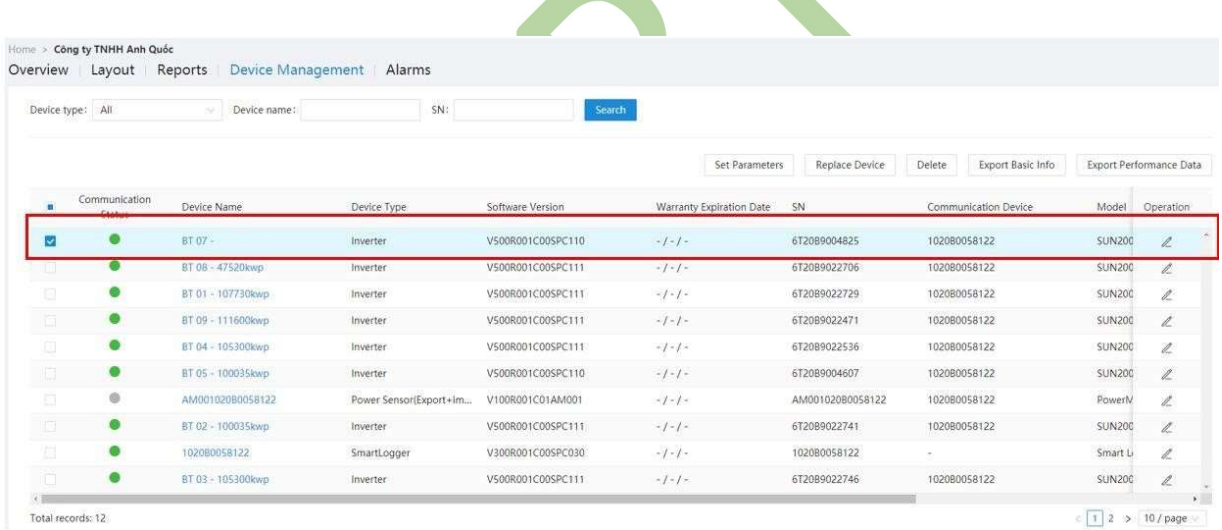

5. Sau đó chọn Replace Device.

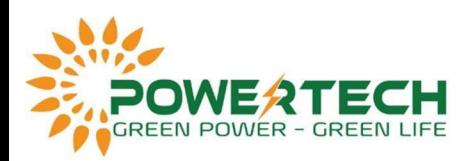

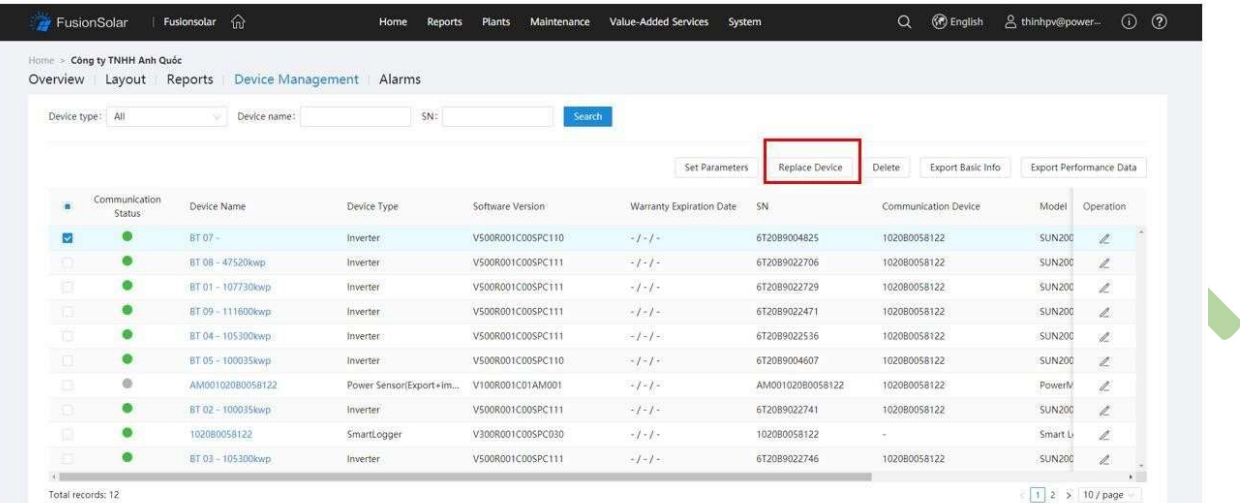

## 6. Nhập seri inverter mới vào khung Targer Device => Nhấn Replace.

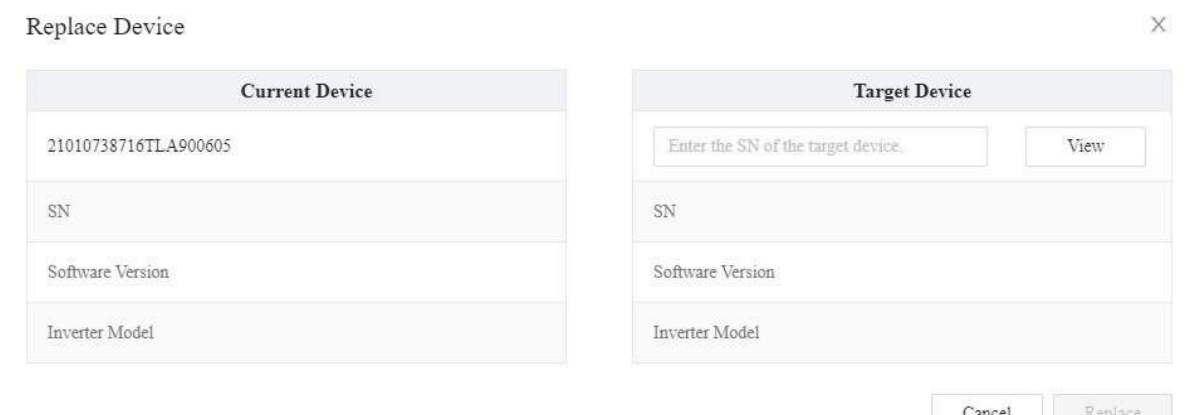

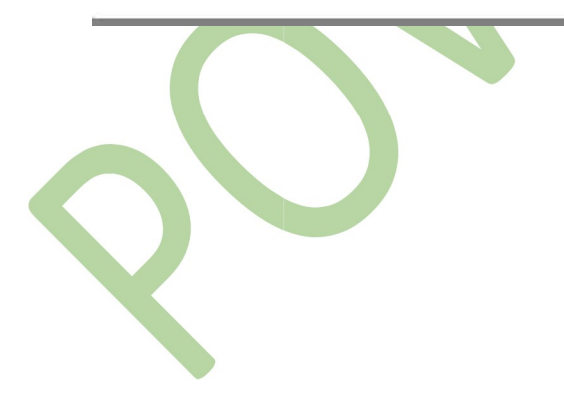